# Programmieren II

Graphical Users Interfaces with Swing

Alexander Fraser fraser@cl.uni-heidelberg.de

(slides based on material from Richard McKenna, Stonybrook and David Matuszek, U Penn)

July 9th, 2014

### **Outline**

- Recap
  - Javadocs
  - Jar files
  - Ant
- GUI motivation
- GUIs with Swing
- Anonymous classes

### **Javadoc**

#### Doc comment – Example I

```
/**
* Returns an Image object that can be painted on the screen.
* The url argument must specify an absolute {@link URL}.
* The name is a specifier that is relative to the url.
* 
* This method always returns immediately, whether or not the
* image exists. When this applet attempts to draw the image on
* the screen, the data will be loaded. The graphics primitives
* that draw the image will incrementally paint on the screen.
 *
* @param url an absolute URL: the location of the image
* @param
          name the location of the image, relative to the url
* @return
                the image at the specified URL
* @see
                Image
 */
 public Image getImage(URL url, String name) {
       try {
            return getImage(new URL(url, name));
        } catch (MalformedURLException e) {
```

### Jar files

#### Using JAR Files: Basics

- JAR files are packaged with ZIP file format
- This allows for compression, archiving, decompression and unpacking
- JAR files can be created with the *Java Archive Tool* (in the JDK)

#### Common operations

#### Operation

Creating a jar file
Viewing the contents of a JAR file
Extracting the contents of a JAR file
Extracting specific files from a JAR file
Running application (JAR file)<sup>a</sup>

#### Command

jar cfe jar-file MainClass input-file(s)
jar tf jar-file
jar xf jar-file
jar xf jar-file archived-file(s)
java -jar app.jar

<sup>&</sup>lt;sup>a</sup>Uses MainClass

### **Apache Ant**

#### Basic build file

```
<?xml version="1.0" encoding="ISO-8859-1"?>
oject name="MyTask" basedir="." default="jar">
    <target name="clean" description="Delete all generated
       files">
        <delete dir="classes"/>
        <delete file="MyTasks.jar"/>
    </target>
    <target name="compile" description="Compiles the Task">
        <javac srcdir="src" destdir="classes"/>
    </target>
    <target name="jar" description="JARs the Task">
        <jar destfile="MyTask.jar" basedir="classes"/>
    </target>
</project>
```

 Next 9 slides motivating GUIs from Richard McKenna

### **GUI Examples**

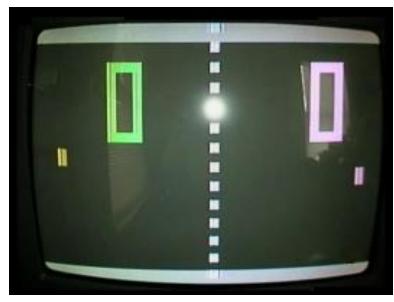

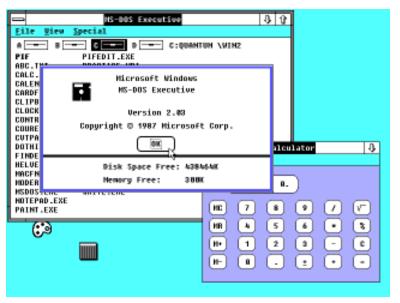

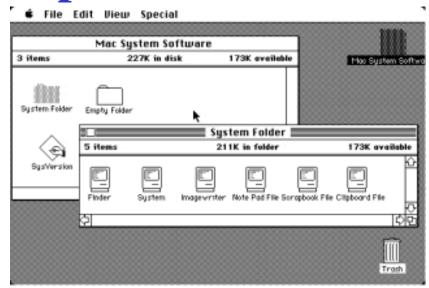

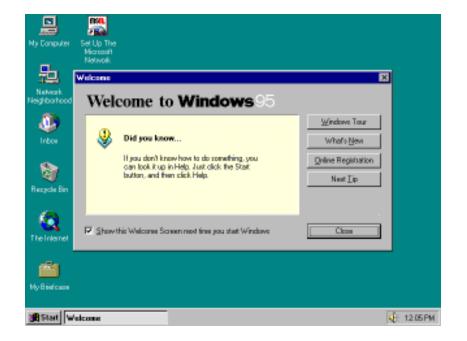

### **GUI**

- Graphical User Interface (GUI)
  - provides user-friendly human interaction
- Building Java GUIs require use of multiple frameworks:
  - Java's GUI component Libraries
    - javax.swing.\*
  - Java's Event Programming Libraries
    - java.awt.event.\*
    - Javax.swing.event.\*
  - Java's Graphics Programming Libraries
    - java.awt.\*
    - java.awt.geom.\*

### How do GUIs work?

A giant loop

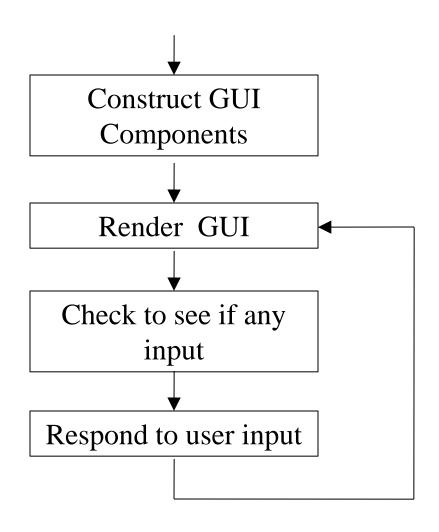

### Example, a mouse click on a button

- Operating System recognizes mouse click
  - determines which window it was inside
  - notifies that program

- Program runs in loop
  - checks input buffer filled by OS
  - if it finds a mouse click:
    - determines which component in the program
    - if the click was on a relevant component
      - respond appropriately according to handler

### **GUI Look vs. Behavior**

- Look
  - physical appearance
  - custom component design
  - containment
  - layout management

- Behavior
  - interactivity
  - event programmed response

### What does a GUI framework do for you?

- Provides ready made visible, interactive, customizable components
  - you wouldn't want to have to code your own window

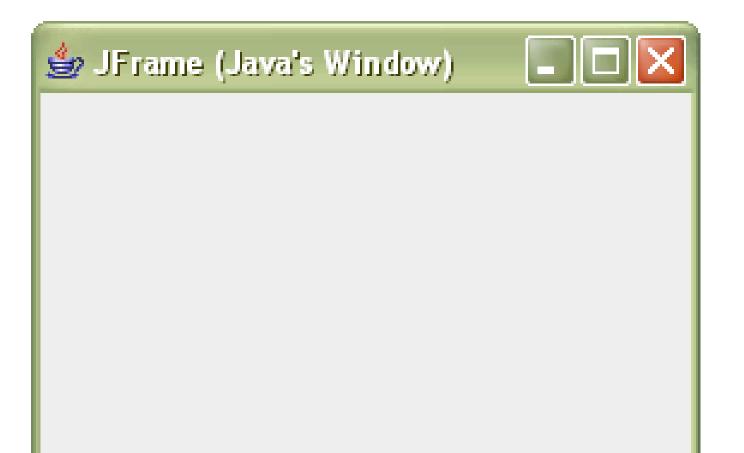

#### The JFrame

- Java's top-level window
  - a window that is not contained inside another window
- Has methods for:
  - used to specify window to fit screen
    - setExtendedState

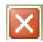

- specifying a response to clicking window's 'X'
  - setDefaultCloseOperation
- specifying size and location (top-left corner)
  - setSize, setLocation (inherited from Component)
- Many other useful methods *inherited* from ancestors

### javax.swing.JFrame Class Hierarchy

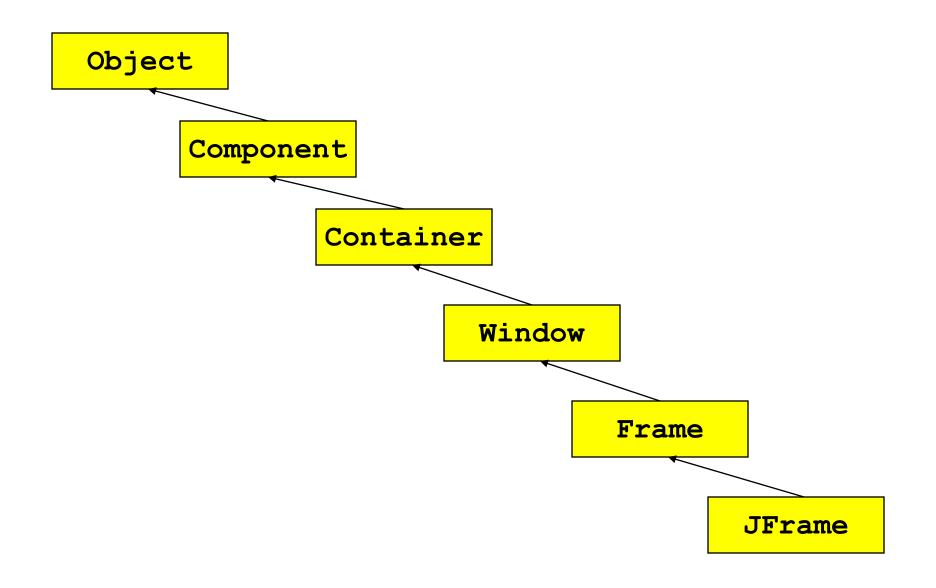

### Useful Inherited Methods for JFrames

#### • Frame

- 👙 JFrame (Java's Window) 🔲 🗖 🔀
- setting window's icon
  - setIconImage(Image image)
  - images can be loaded via:
    - Toolkit.getDefaultToolkit.getImage(String fileName)

#### Window

- for hiding window
  - hide()
- for tightly packing all components inside frame
  - pack()

#### Component

- for displaying window
  - setVisible(boolean b)

### **GUI Frameworks**

- Java supports many GUI frameworks
  - AWT is an older GUI toolkit
  - Swing is a "lightweight" layer on top of AWT
    - Sometimes have to mix Swing and AWT code
  - JavaFX is a new lightweight toolkit from Oracle
    - Not widely adopted yet
  - For web development, see the Google Web Toolkit, this compiles your java code to javascript
    - Example: the Gmail interface
  - For Android, user interface controlled through XML
  - Today we will discuss Swing
    - This is just a light introduction, could spend many weeks on GUI programming!
    - You can learn more about how to work with Swing (or other frameworks) by doing the tutorials

### **GUI Programming**

- GUI programming is fundamentally strange
  - The program is centered around the interaction loop
- Suppose you have a complex syntactic parser with 1000s of lines of code
  - Then you add a simple interactive form
  - Suddenly the program is conceptually based around the form!
- The reason for this is that things are happening asynchronously!

 Next slides: crash course in Swing from David Matuszek

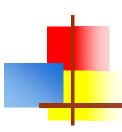

# How to build a GUI with Swing

- Create a window in which to display things—usually a JFrame (for an application), or a JApplet
- Use the setLayout(LayoutManager manager) method to specify a layout manager
- Create some Components, such as buttons, panels, etc.
- Add your components to your display area, according to your chosen layout manager
- Write some Listeners and attach them to your Components
  - Interacting with a Component causes an Event to occur
  - A Listener gets a message when an interesting event occurs, and executes some code to deal with it
- Display your window

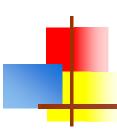

# Import the necessary packages

- The Swing components are in javax.swing.\*, so you always need to import that for a Swing application
- Swing is built on top of AWT and uses a number of AWT packages, including most of the layout managers, so you need to import java.awt.\*
- Most listeners also come from the AWT, so you also need to import java.awt.event.\*
- A few listeners, such as DocumentListener and ListSelectionListener, are specific to Swing, so you may need to import javax.swing event.\*
- For more complex GUIs, there are additional java.awt.something and javax.swing.something packages that you may need to import

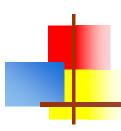

### Make a Container

- For an application, your container is typically a JFrame
  - JFrame frame = new JFrame();
  - JFrame frame = new JFrame("Text to put in title bar");
- You can create a JFrame in your "main class"
- It's often more convenient to have your "main class" extend JFrame
- For an applet, your "main class" must extend JApplet
- Once your application or applet is up and running, it can create and display various dialogs

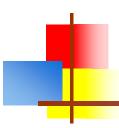

# Add a layout manager

- The most important layout managers are:
  - BorderLayout
    - Provides five areas into which you can put components
    - This is the default layout manager for both JFrame and JApplet
  - FlowLayout
    - Components are added left to right, top to bottom
  - GridLayout
    - Components are put in a rectangular grid
    - All areas are the same size and shape
  - BoxLayout
    - Creates a horizontal row or a vertical stack
    - This can be a little weird to use
  - GridBagLayout
    - Too complex and a danger to your sanity—avoid
    - See <a href="http://www.youtube.com/watch?v=UuLaxbFKAcc">http://www.youtube.com/watch?v=UuLaxbFKAcc</a> (Flash, with audio)

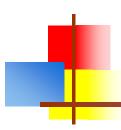

## Add components to containers

- The usual command is container.add(component);
  - For FlowLayout, GridLayout, and BoxLayout, this adds the component to the next available location
  - For BorderLayout, this puts the component in the CENTER by default
- For BorderLayout, it's usually better to use container.add(component, BorderLayout.position);
  - position is one of NORTH, SOUTH, EAST, WEST, or CENTER

## Some types of components

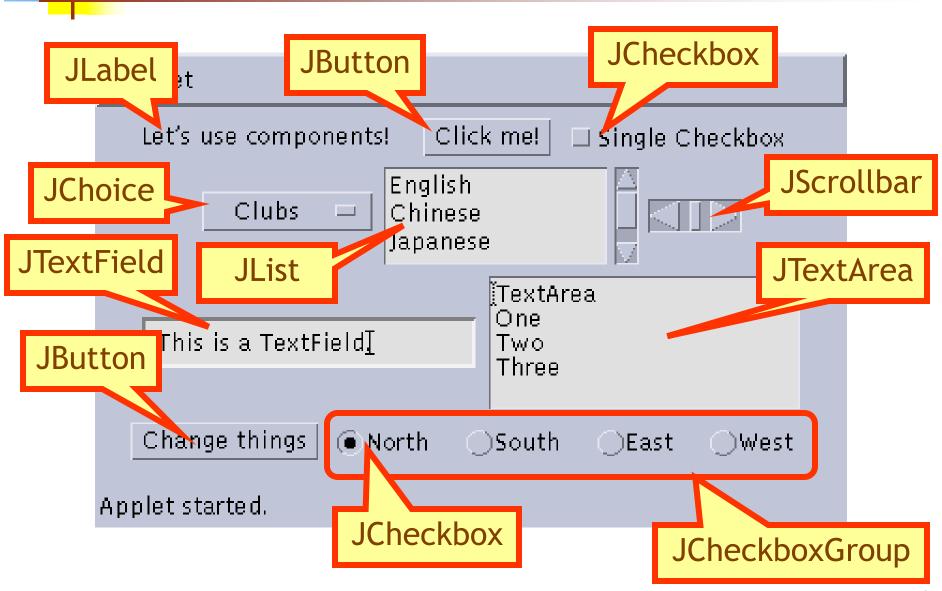

### Create components

- JButton button = new JButton("Click me!");
- JLabel label = new JLabel("This is a JLabel");
- JTextField textField1 = new JTextField("This is the initial text");
- JTextField textField2 = new JTextField("Initial text", columns);
- JTextArea textArea1 = new JTextArea("Initial text");
- JTextArea textArea2 = new JTextArea(rows, columns);
- JTextArea textArea3 = new JTextArea("Initial text", rows, columns);
- JCheckBox checkbox = new JCheckBox("Label for checkbox");
- JRadioButton radioButton1 = new JRadioButton("Label for button");
- ButtonGroup group = new ButtonGroup(); group.add(radioButton1); group.add(radioButton2); etc.
- This is just a sampling of the available constructors; see the javax.swing API for all the rest

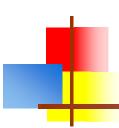

## BorderLayout

```
public class BorderLayoutExample extends JApplet {
  public void init () {
     setLayout(new BorderLayout ());
     add(new JButton("One"), BorderLayout.NORTH);
     add(new JButton("Two"), BorderLayout.WEST);
     add(new JButton("Three"), BorderLayout.CENTER);
     add(new JButton("Four"), BorderLayout.EAST);
     add(new JButton("Five"), BorderLayout.SOUTH);
     add(new JButton("Six"));
                                  Applet Viewer: swingLayoutExam... 📮 🔲 🗙
                                 Applet
                                             One
```

Two

Applet started.

Six

**Five** 

Four

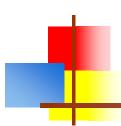

# FlowLayout

public class FlowLayoutExample extends JApplet { public void init () { setLayout(new FlowLayout ()); add(new JButton("One")); add(new JButton("Two")); 👙 Applet Viewer: swing... 📮 🔲 🗙 Applet add(new JButton("Three")); One Two Three add(new JButton("Four")); Four **Five** Six add(new JButton("Five")); add(new JButton("Six"));

Applet started.

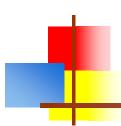

# GridLayout

public class GridLayoutExample extends JApplet { public void init() { setLayout(new GridLayout(2, 4)); add(new JButton("One")); add(new JButton("Two")); 👙 Applet Viewer: swing... 📮 🔲 🗙 add(new JButton("Three")); Applet add(new JButton("Four")); add(new JButton("Five")); One Thr... Two Four **Five** 

Applet started.

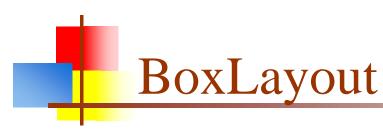

```
public class BoxLayoutExample extends JApplet {
  public void init () {
     Box box = new Box(BoxLayout.Y_AXIS);
     add(box);
     box.add(new JButton("One"));
                                            Applet Vie...
     box.add(new JButton("Two"));
                                           Applet
     box.add(new JButton("Three"));
                                            One
     box.add(new JButton("Four"));
                                            Two
     box.add(new JButton("Five"));
                                            Three
     box.add(new JButton("Six"));
                                            Four
                                            Five
                                            Six
                                          Applet started.
```

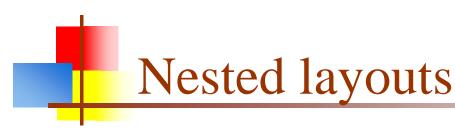

- A JPanel is both a JContainer and a Component
  - Because it's a container, you can put other components into it
  - Because it's a component, you can put it into other containers
- All but the very simplest GUIs are built by creating several JPanels, arranging them, and putting components (possibly other JPanels) into them
- A good approach is to draw (on paper) the arrangement you want, then finding an arrangement of JPanels and their layout managers that accomplishes this

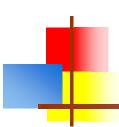

## An example nested layout

Container container = new JFrame() or JApplet();

```
JPanel p1 = new JPanel();
p1.setLayout(new BorderLayout());
p1.add(new JButton("A"), BorderLayout.NORTH);
    // also add buttons B, C, D, E
JPanel p2 = new JPanel();
p2.setLayout(new GridLayout(3, 2));
p2.add(new JButton("F"));
   // also add buttons G, H, I, J, K
JPanel p3 = new JPanel();
p3.setLayout(new BoxLayout(p3, BoxLayout.Y_AXIS));
p3.add(new JButton("L"));
   // also add buttons M, N, O, P
container.setLayout(new BorderLayout());
container.add(p1, BorderLayout.CENTER);
container.add(p2, BorderLayout.SOUTH);
container.add(p3, BorderLayout.EAST);
```

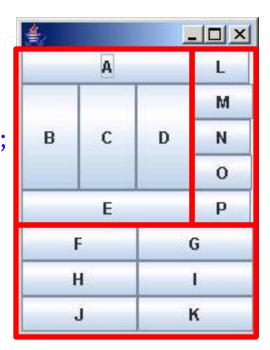

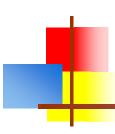

### Create and attach listeners

- JButton okButton = new JButton("OK");
- okButton.addActionListener(new MyOkListener());

```
class MyOkListener implements ActionListener {
    public void actionPerformed(ActionEvent event) {
        // code to handle okButton click
    }
}
```

 A small class like this is often best implemented as an anonymous inner class

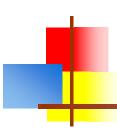

### Anonymous inner classes

 Anonymous inner classes are convenient for short code (typically a single method)

```
b.addActionListener(anonymous inner class);
```

The *anonymous inner class* can be either:

```
new Superclass (args) { body }

or

new Interface() { body }
```

- Notice that no class name is given--only the name of the superclass or interface
  - If it had a name, it wouldn't be anonymous, now would it?
- The *args* are arguments to the superclass's constructor (interfaces don't have constructors)

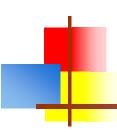

## Using an anonymous inner class

- Instead of:
  - okButton.addActionListener(new MyOkListener());

```
class MyOkListener implements ActionListener {
    public void actionPerformed(ActionEvent event) {
        // code to handle OK button click
    }
}
```

- You can do this:
  - okButton.addActionListener(new ActionListener() {
     public void actionPerformed(ActionEvent event) {
     // code to handle OK button click
     }
    );
- Keep anonymous inner classes very short (typically just a call to one of your methods), as they can really clutter up the code

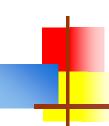

# Suggested program arrangement 1

```
class SomeClass {
  // Declare components as instance variables
  JFrame frame; // Can also define them here if you prefer
  JButton button:
   public static void main(String[] args) {
      new SomeClass().createGui();
   // Define components and attach listeners in a method
   void createGui() {
      frame = new JFrame();
      button = new JButton("OK");
      frame.add(button); // (uses default BorderLayout)
      button.addActionListener(new MyOkListener());
   // Use an inner class as your listener
   class MyOkButtonListener implements ActionListener {
      public void actionPerformed(ActionEvent event) {
          // Code to handle button click goes here
```

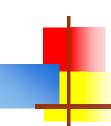

# Suggested program arrangement 2

```
class SomeClass extends JFrame {
  // Declare components as instance variables
  // JFrame frame; // Don't need this
  JButton button;
   public static void main(String[] args) {
      new SomeClass().createGui();
   // Define components and attach listeners in a method
   void createGui() {
      // frame = new JFrame(); // Don't need this
      button = new JButton("OK");
      add(button); // Was: frame.add(button);
      button.addActionListener(new MyOkListener());
   // Use an inner class as your listener
   class MyOkButtonListener implements ActionListener {
      public void actionPerformed(ActionEvent event) {
          // Code to handle button click goes here
```

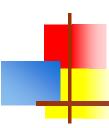

### Components use various listeners

- JButton, JMenuItem, JComboBox, JTextField:
  - addActionListener(ActionListener)
    - public void actionPerformed(ActionEvent event)
- JCheckBox, JRadioButton:
  - addItemListener(ItemListener)
    - public void itemStateChanged(ItemEvent event)
- JSlider
  - addChangeListener(ChangeListener)
    - public void stateChanged(ChangeEvent event)
- JTextArea
  - getDocument().addDocumentListener(DocumentListener)
    - public void insertUpdate(DocumentEvent event)
    - public void removeUpdate(DocumentEvent event)
    - public void changedUpdate(DocumentEvent event)

# Getting values

- Some user actions normally cause the program to do something: clicking a button, or selecting from a menu
- Some user actions set values to be used *later*: entering text, setting a checkbox or a radio button
  - You can listen for events from these, but it's not usually a good idea
  - Instead, read their values when you need them
    - String myText = myJTextField.getText();
    - String myText = myJTextArea.getText();
    - boolean checked = myJCheckBox.isSelected();
    - boolean selected1 = myJRadioButton1.isSelected();

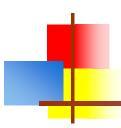

# Enabling and disabling components

- It is poor style to remove components you don't want the user to be able to use
  - "Where did it go? It was here a minute ago!"
- It's better to enable and disable controls
  - Disabled controls appear "grayed out"
  - The user may wonder *why?*, but it's still less confusing
- anyComponent.setEnabled(enabled);
  - Parameter should be true to enable, false to disable

# Dialogs

- A dialog (small accessory window) can be modal or nonmodal
  - When your code opens a modal dialog, it waits for a result from the dialog before continuing
  - When your code opens a nonmodal dialog, it does so in a separate thread, and your code just keeps going
- Sun supplies a few simple (but useful) modal dialogs for your use
- You can create your own dialogs (with JDialog), but they are nonmodal by default

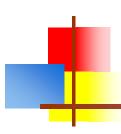

### Message dialogs

- JOptionPane.showMessageDialog(parentJFrame, "This is a JOptionPane \"message\" dialog.");
- Notice that showMessageDialog is a static method of JOptionPane
- The "parentJFrame" is typically your main GUI window (but it's OK to use null if you don't have a main GUI window)

Message

This is a JOptionPane "message" dialog.

OK

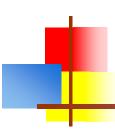

#### Confirm dialogs

- int yesNo = JOptionPane.showConfirmDialog(parentJFrame, "Is this what you wanted to see?");
- if (yesNo == JOptionPane.YES\_OPTION) { ... }

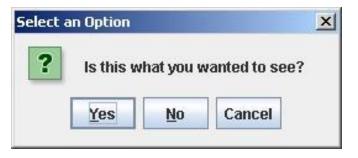

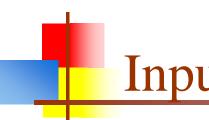

#### Input dialogs

String userName = JOptionPane.showInputDialog(parentJFrame, "What is your name?")

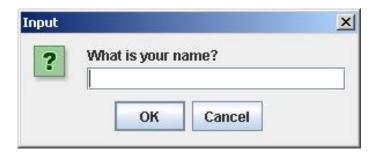

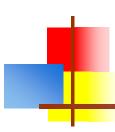

#### Option dialogs

Object[] options = new String[] {"English", "Chinese", "French", "German" }; int option = JOptionPane.showOptionDialog(parentJFrame,

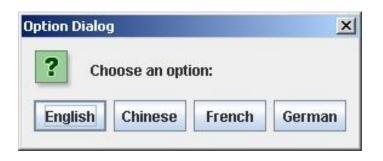

```
"Choose an option:",
"Option Dialog",
JOptionPane.YES_NO_OPTION,
JOptionPane.QUESTION_MESSAGE,
null,
options,
options[0]); // use as default
```

- Fourth argument could be JOptionPane.YES\_NO\_CANCEL\_OPTION
- Fifth argument specifies which icon to use in the dialog; it could be one of ERROR\_MESSAGE, INFORMATION\_MESSAGE, WARNING\_MESSAGE, or PLAIN\_MESSAGE
- Sixth argument (null above) can specify a custom icon

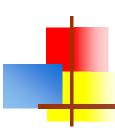

## Load file dialogs

JFileChooser chooser = new JFileChooser(); chooser.setDialogTitle("Load which file?");

int result = chooser.showOpenDialog(enclosingJFrame);
if (result == JFileChooser.APPROVE\_OPTION) {
 File file = chooser.getSelectedFile();

// use file

}

- You could also test for CANCEL\_OPTION or ERROR\_OPTION
- You will get back a File object; to use it, you must know how to do file I/O

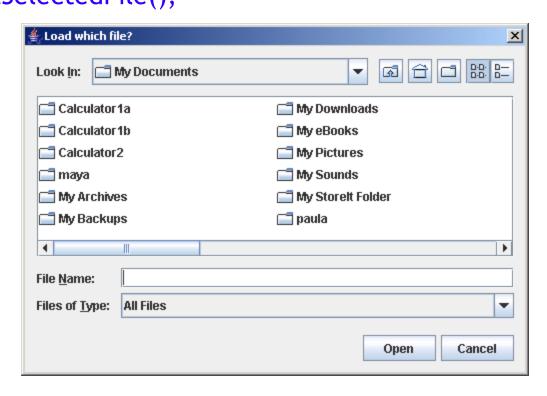

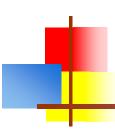

#### Save file dialogs

JFileChooser chooser = new JFileChooser(); chooser.setDialogTitle("Save file as?");

int result = chooser.showSaveDialog(enclosingJFrame);
if (result == JFileChooser.APPROVE\_OPTION) {

File file = chooser.getSelectedFile();

// use file

]

- You could also test for CANCEL\_OPTION or ERROR\_OPTION
- You will get back a File object; to use it, you must know how to do file I/O

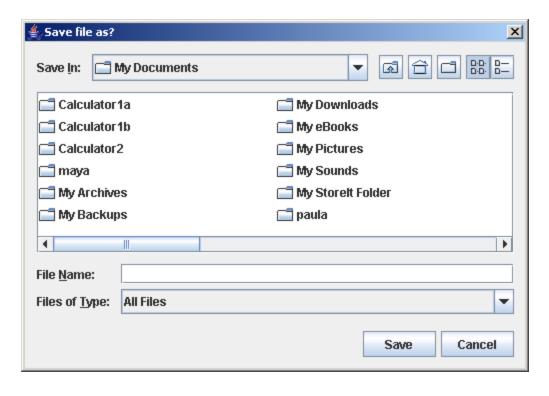

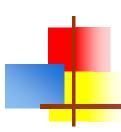

## Quitting the program

- gui.setDefaultCloseOperation(JFrame.EXIT\_ON\_CLOSE);
- Other options are DO\_NOTHING\_ON\_CLOSE,
   HIDE\_ON\_CLOSE, and DISPOSE\_ON\_CLOSE

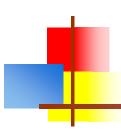

# Summary I: Building a GUI

- Create a container, such as JFrame or JApplet
- Choose a layout manager
- Create more complex layouts by adding JPanels;
   each JPanel can have its own layout manager
- Create other components and add them to whichever
   JPanels you like

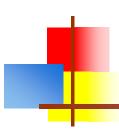

# Summary II: Building a GUI

- For each active component, look up what kind of Listeners it can have
- Create (implement) the Listeners
  - often there is one Listener for each active component
  - Active components can share the same Listener
- For each Listener you implement, supply the methods that it requires
- For Applets, write the necessary HTML

#### Literature

Java Swing Tutorial
 http://docs.oracle.com/javase/tutorial/uiswing/

Ullenboom, Ch.
 Java ist auch eine Insel (Chapter 19)
 Galileo Computing, 2012